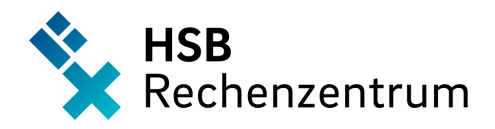

## Erstaktivierung HSB Benutzerkonto

## #1 - URL im Browser öffnen || QR Code scannen

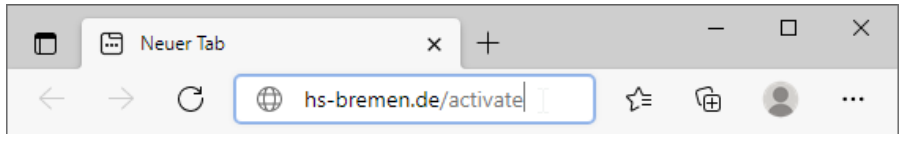

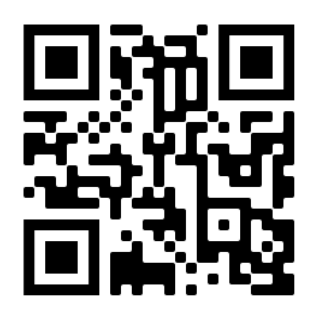

## #2 – Daten eingeben & Login klicken

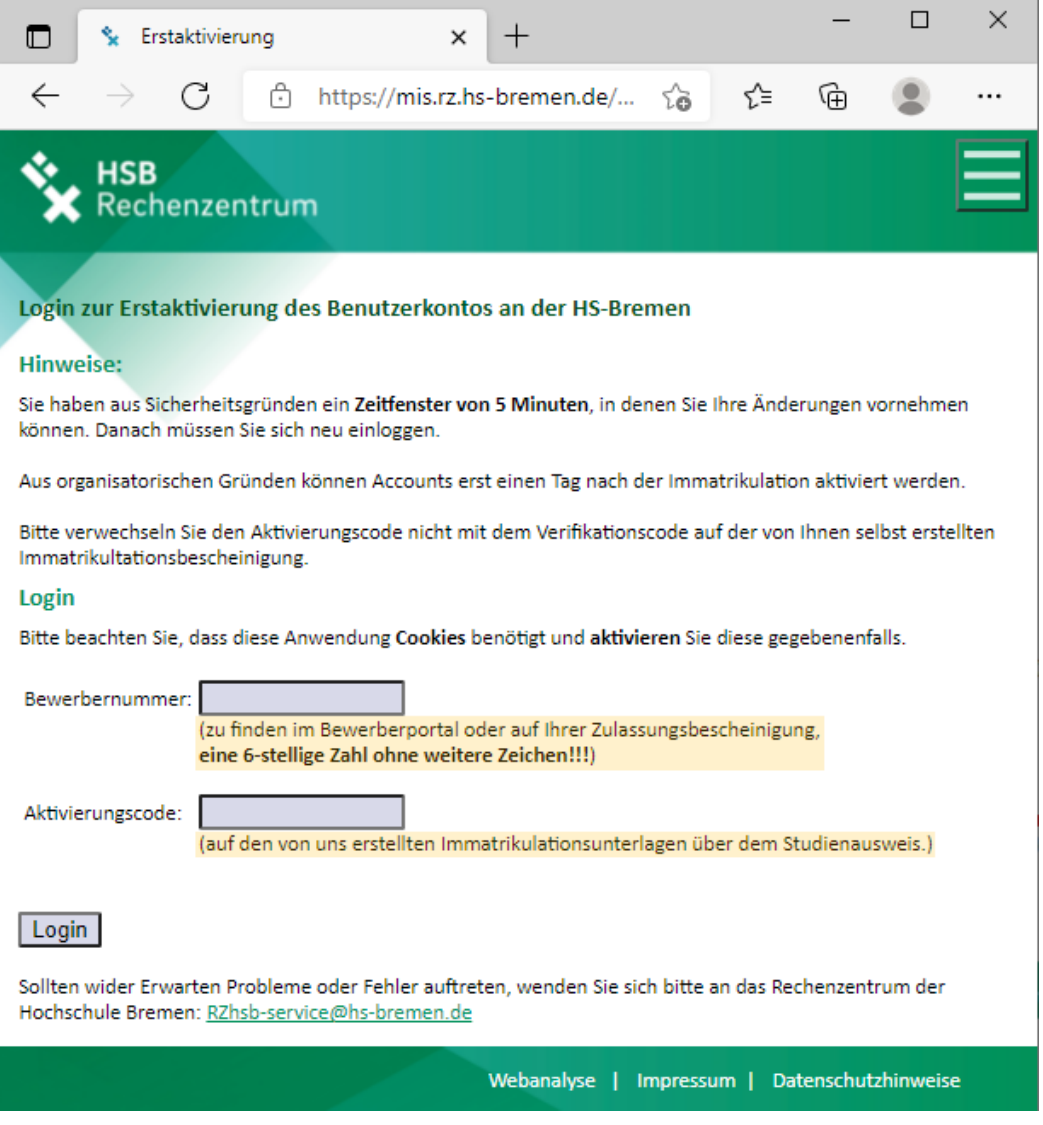

## #INFO

Die Aktivierung ist auch über das öffentliche & kostenlos nutzbare WLAN "Hochschule Bremen" auf dem Campus-Gelände möglich.